# Mediensteuerung

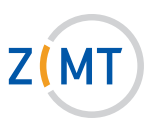

### präsentation mit LAPTOP

### 1. Einschalten:

- Schlüssel einstecken und herumdrehen, um Anlage freizuschalten.
- Taste PC ca. 2 Sek. gedrückt halten. Der Beamer schaltet sich ein.

#### 2. LAPTop anschlieSSen und betrieb:

- Laptop mit VGA-Kabel an die VGA-Buchse (PC) anschließen.
- Laptop auf Präsentationsmodus stellen (Fn- und eine der F-Tasten).
- Bei Bedarf Audiokabel (Klinke) an der Mediensteuerung rechts unter AUDIO und am Laptop in den grünen Audioausgang (Kopfhörerbuchse) einstecken.

 Die Lautstärke kann zusätzlich zur Laptop-eigenen Lautstärke über den VOLUME-Knopf an der Mediensteuerung geregelt werden.

#### 3. Ausschalten:

- Schlüssel herumdrehen und abziehen.

### Video- oder DVD-Gerät nutzen

#### 1. Einschalten:

- Schlüssel einstecken und herumdrehen, um Anlage freizuschalten.
- Taste PC ca. 2 Sek. gedrückt halten. Der Beamer schaltet sich ein.

#### 2. EXTERNE VIDEOQUELLE ANSCHLIESSEN UND BETRIEB:

- DVD-Player bzw. Videorecorder mithilfe eines Cinch-Kabels mit den Buchsen VIDEO und AUDIO L / AUDIO R der Mediensteuerung verbinden.
- Wenn der Beamer hochgefahren ist, Schaltfläche VIDEO auf der linken Seite betätigen.

Die Lautstärke kann über den VOLUME-Knopf an der Mediensteuerung geregelt werden.

## 3. Ausschalten:

 - Schlüssel herumdrehen und abziehen.

# **Service-Hotline (Durchwahl):** 4751

**E-Mail:** hoersaalservice@zimt.uni-siegen.de

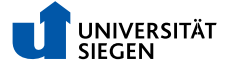